## **Mississippi Management and Reporting System**

### **Department of Finance and Administration**

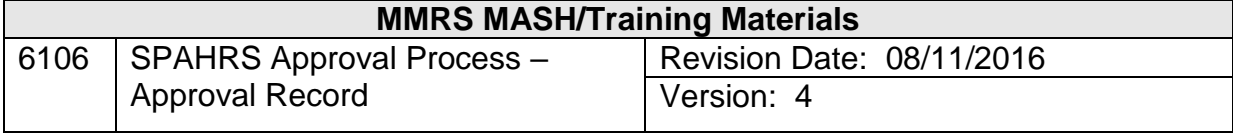

# **SPAHRS Approval Process<br>Approval Record<br>Table of Contents**

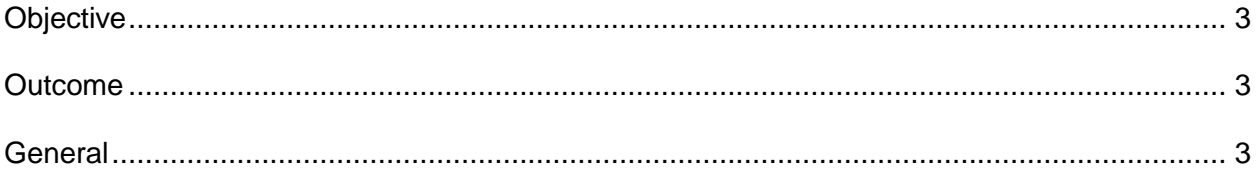

#### **APPROVAL RECORD**

#### <span id="page-2-0"></span>**Objective**

Understanding of how the approval record is stored and accessed.

#### <span id="page-2-1"></span>**Outcome**

Ability to access approval records is achieved.

#### <span id="page-2-2"></span>**General**

This screen is the actual approval record created from approvals applied to transactions. This screen is "Read Only" by user agencies. When the desired transaction code has been entered, the user can press F9 to see the actual transaction. The user can press F11 to read the approval notes that were entered (not tied to the transaction screen) and press F11 again to display the approvers. The user can then scroll through all levels of review points by pressing the F8 key.

This record is not tied to the transaction but is the actual approval record. If notes are added to a request when it is submitted for approval, the next person in the approval chain can read the note. The notes will be captured along with the approval record when approval is completed.

Only a control agency can modify an approval record.

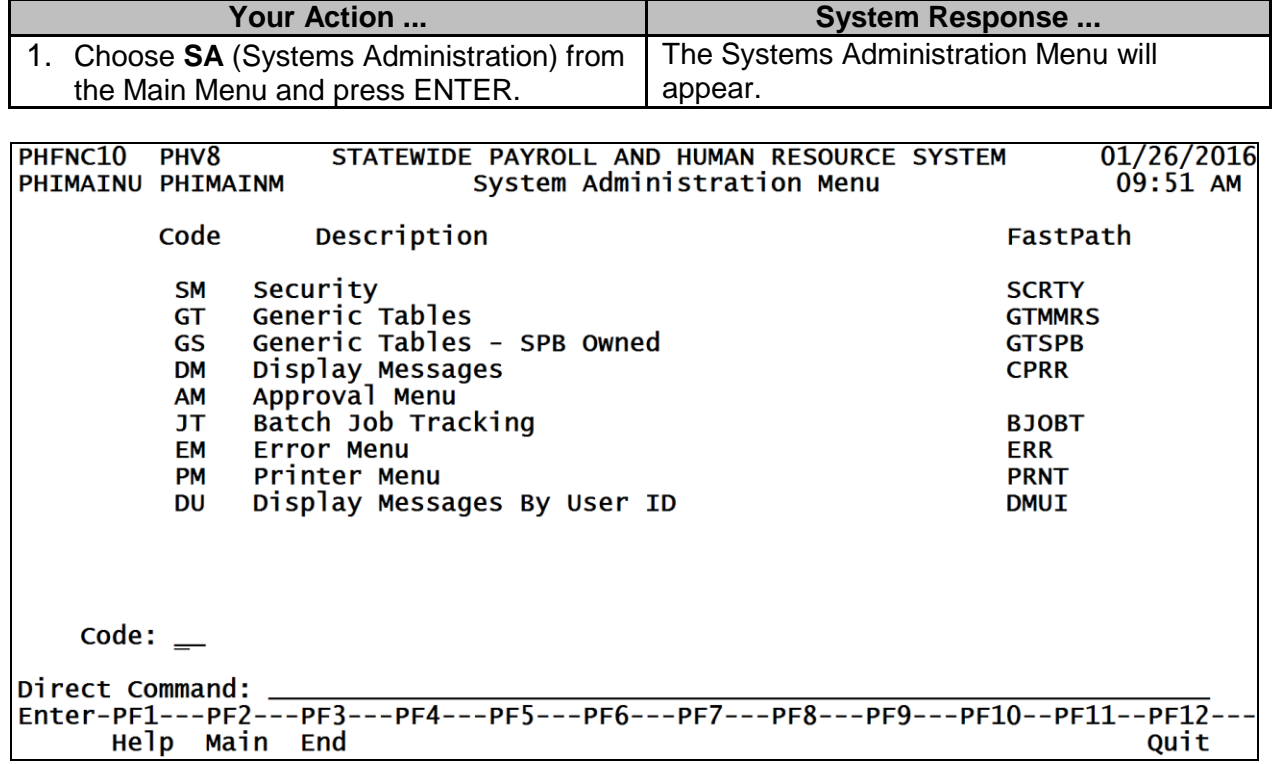

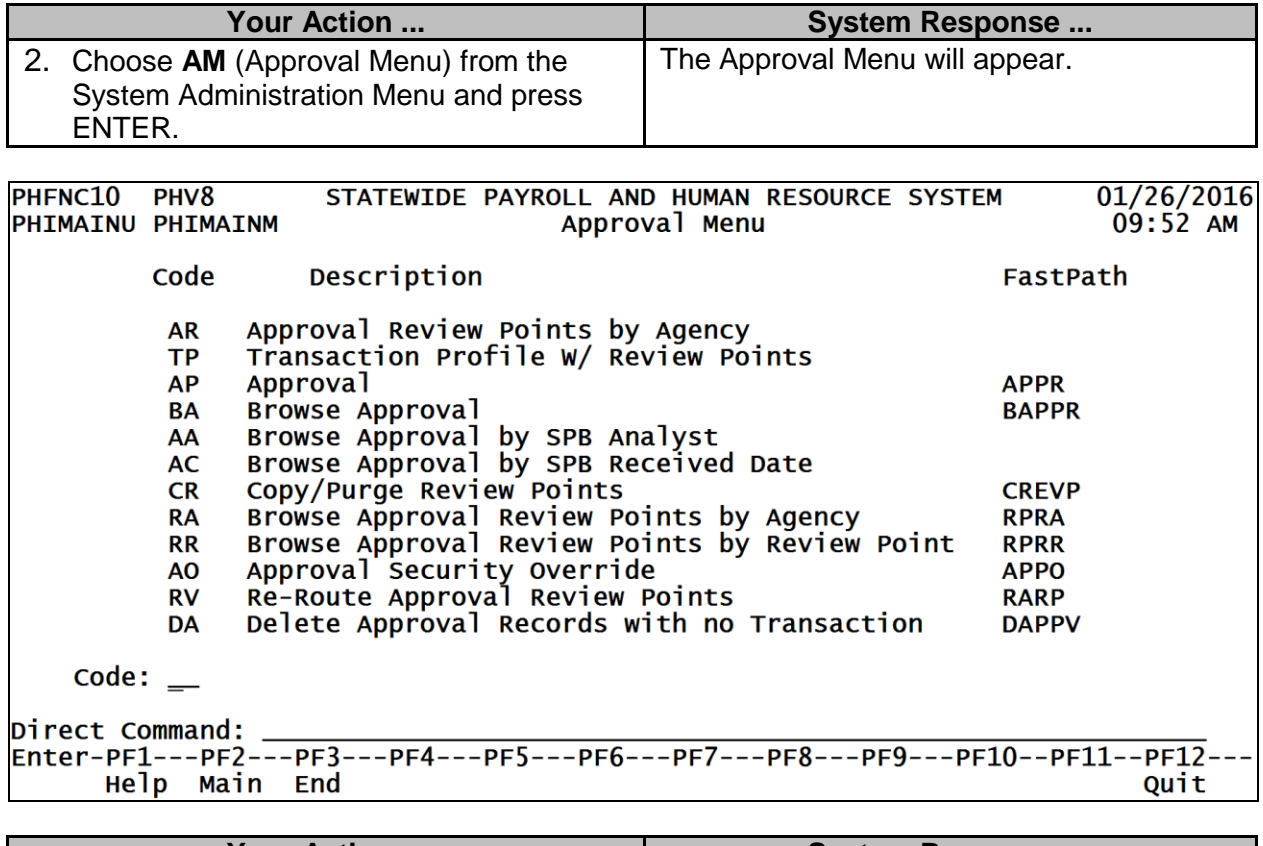

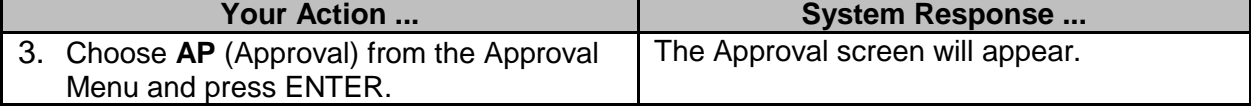

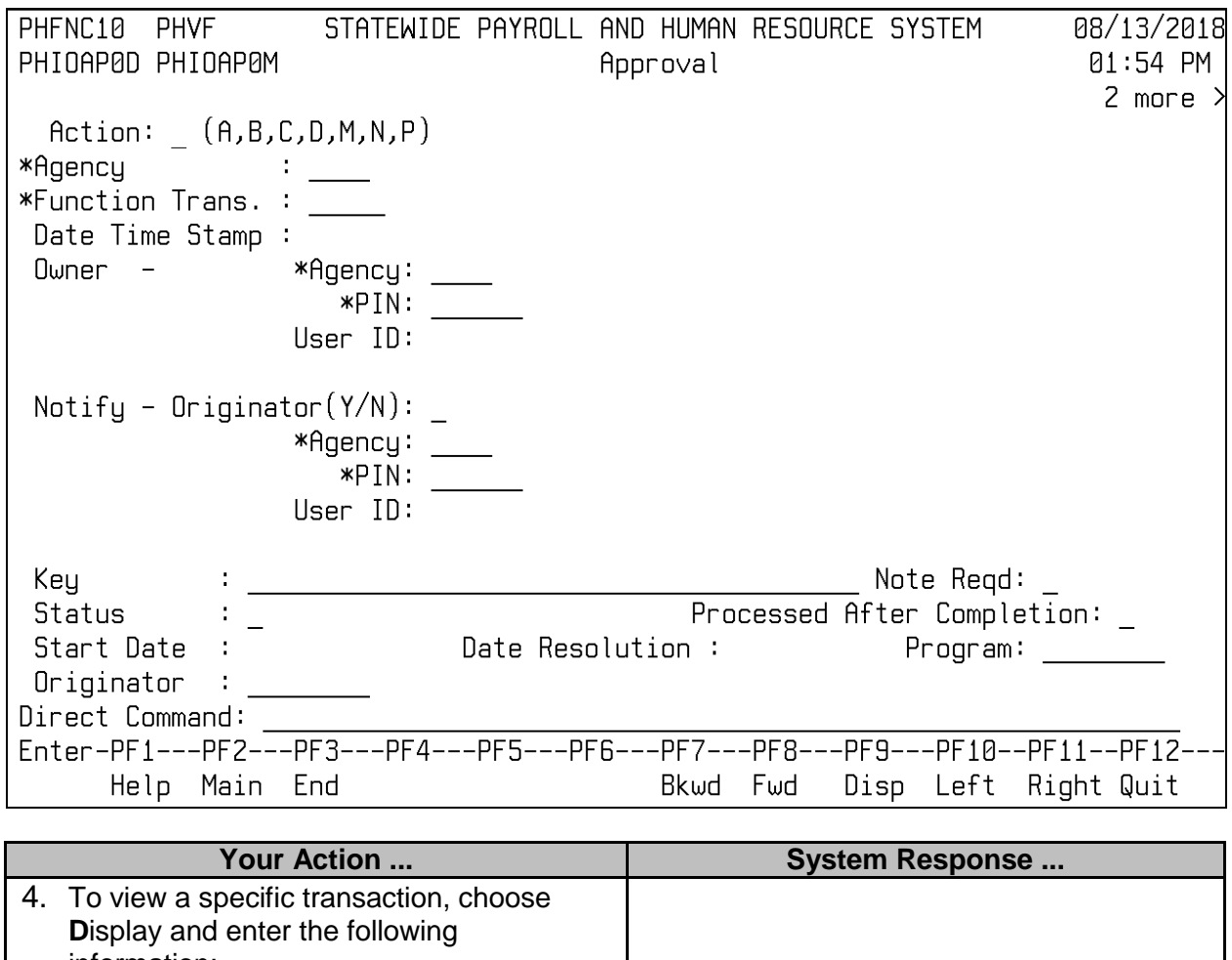

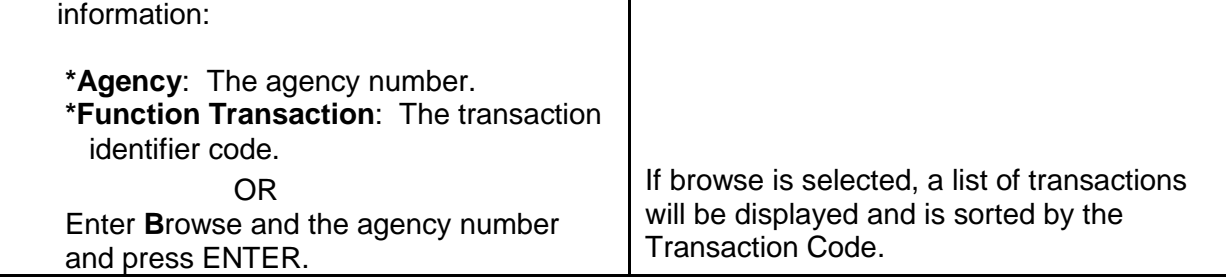

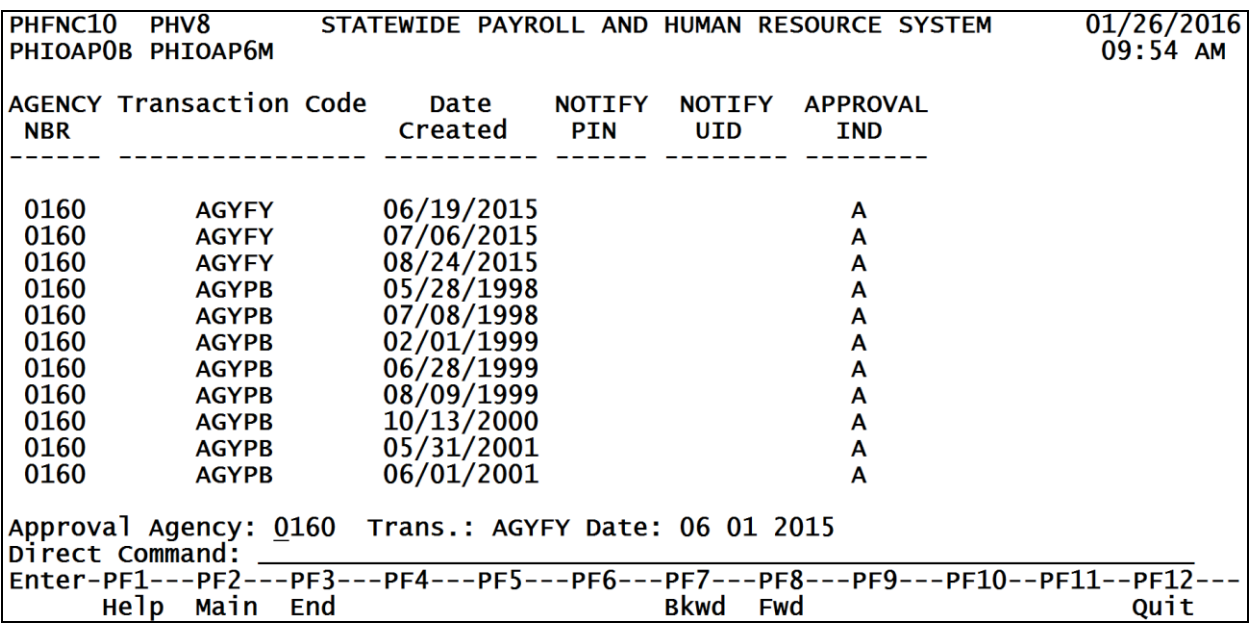

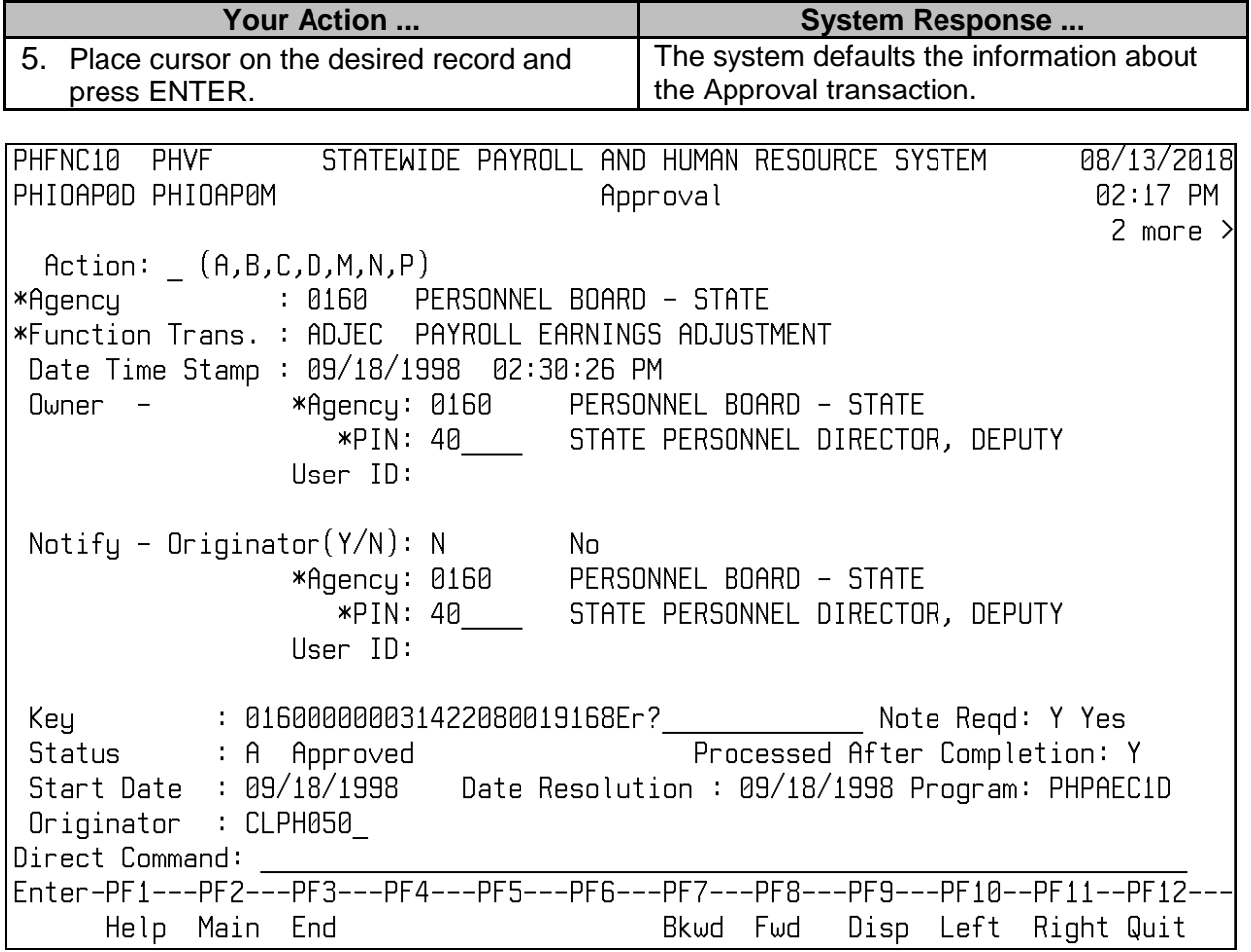

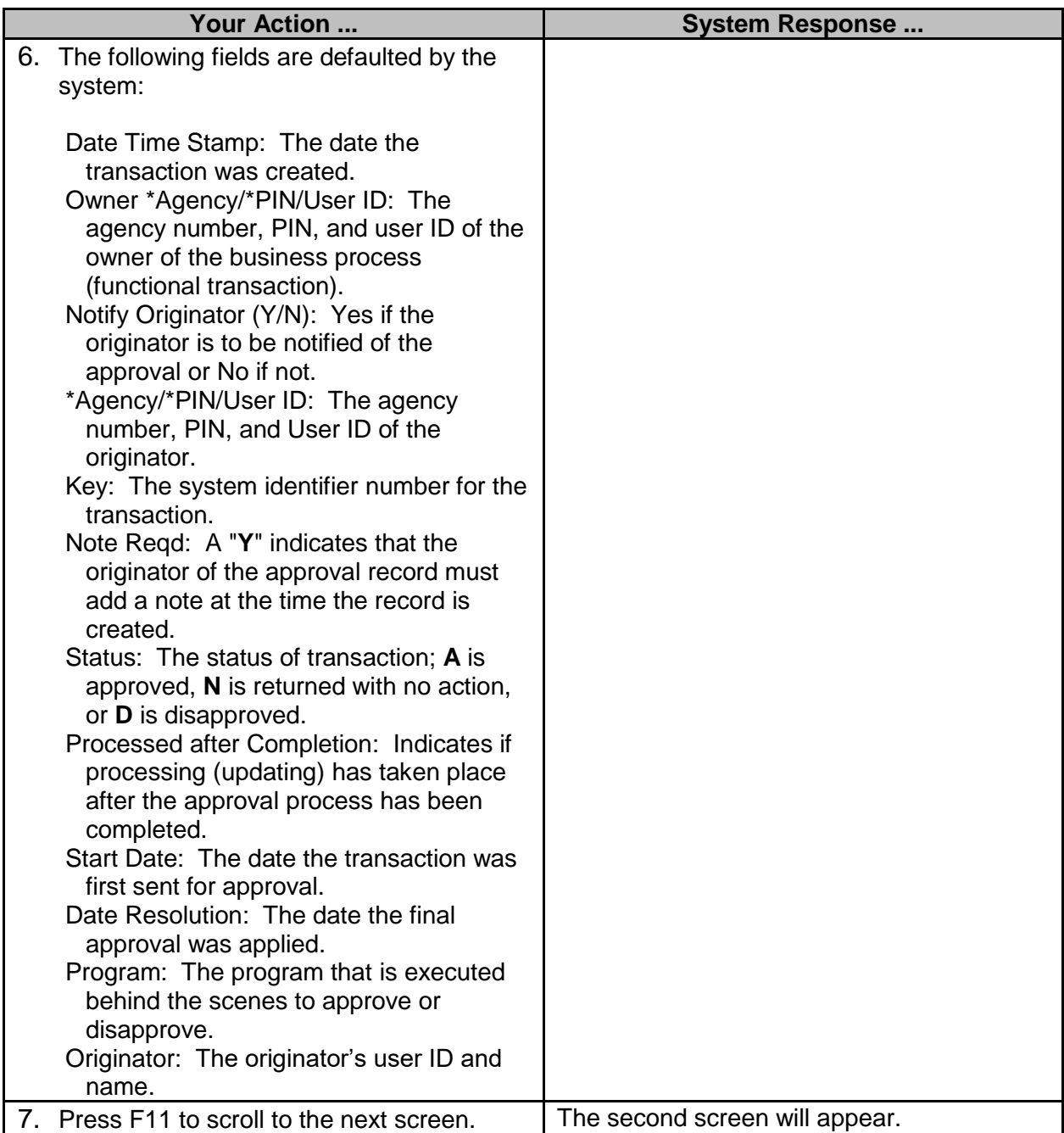

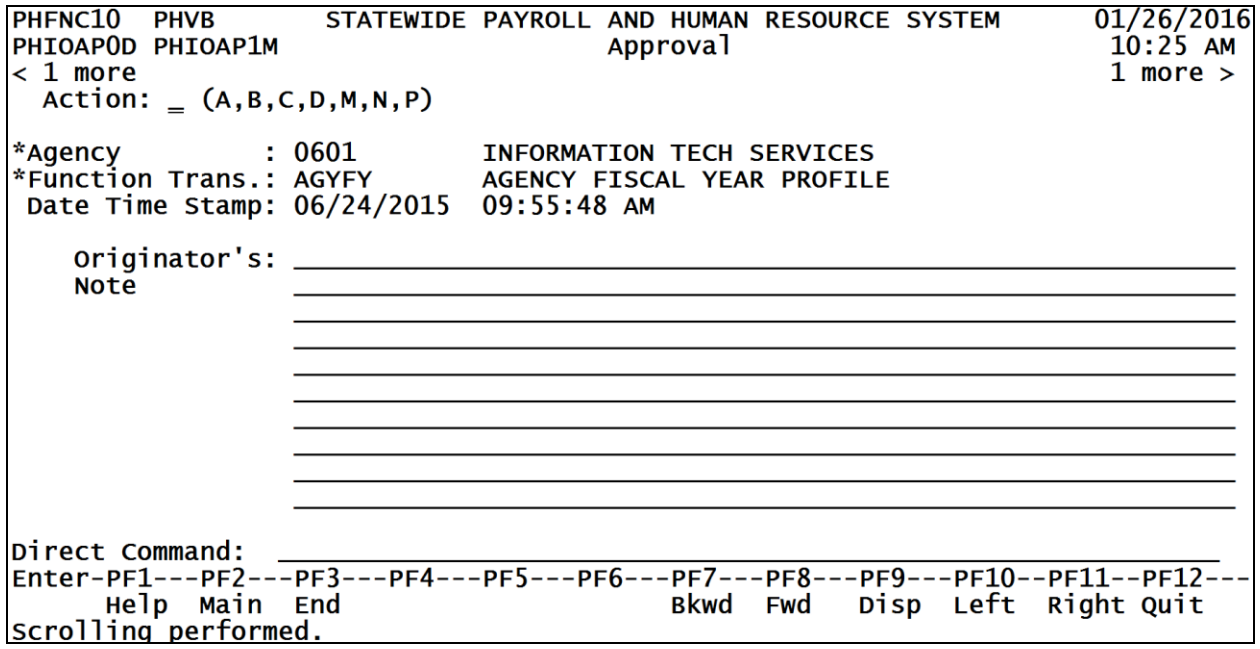

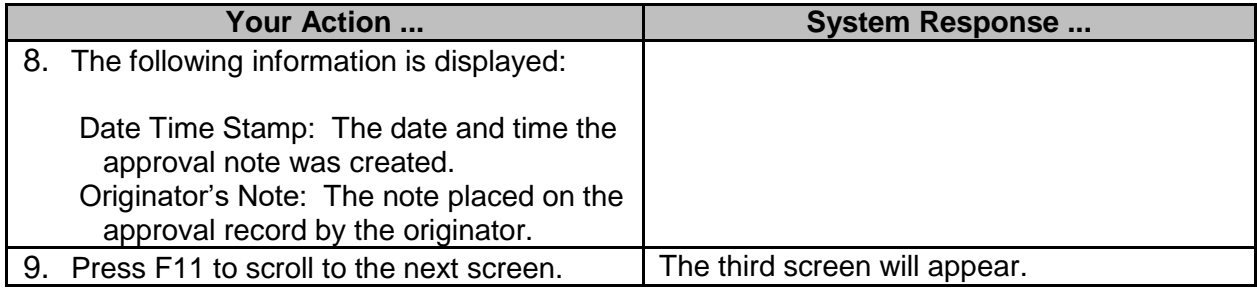

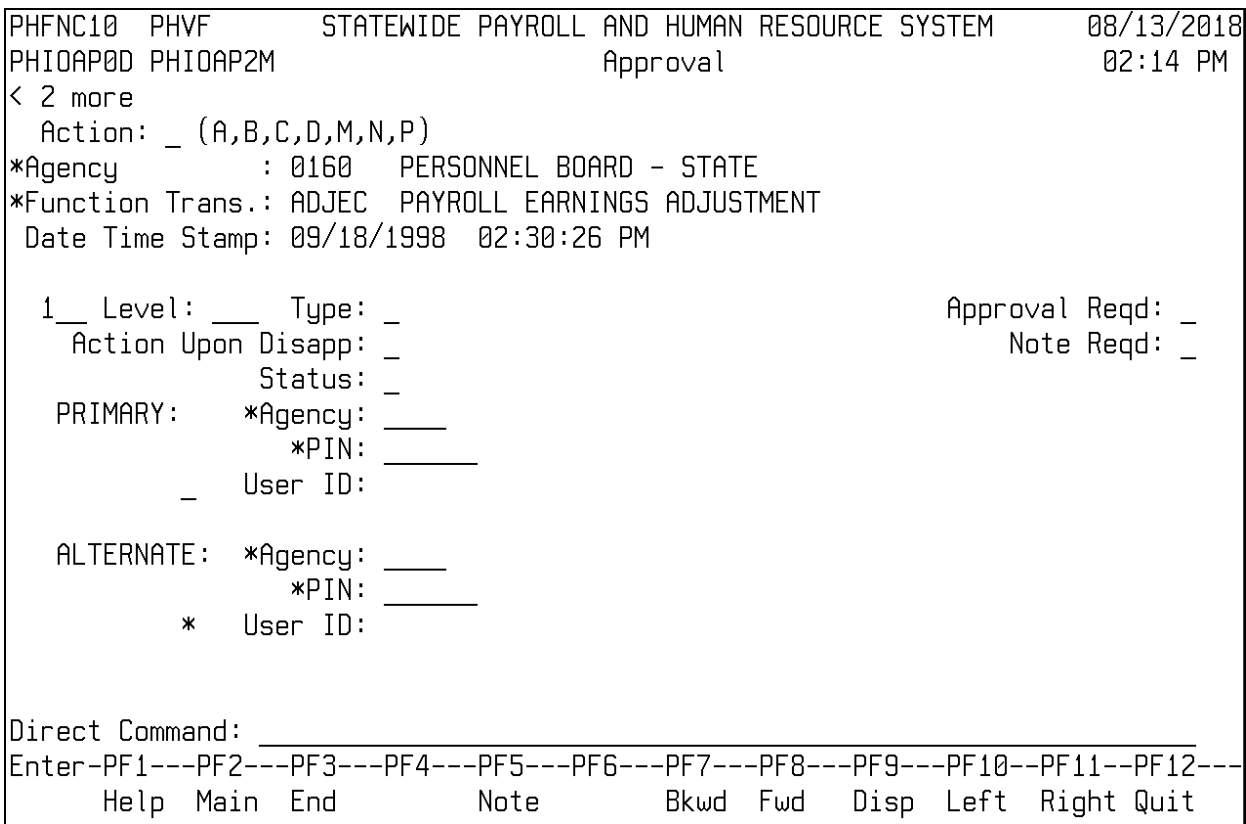

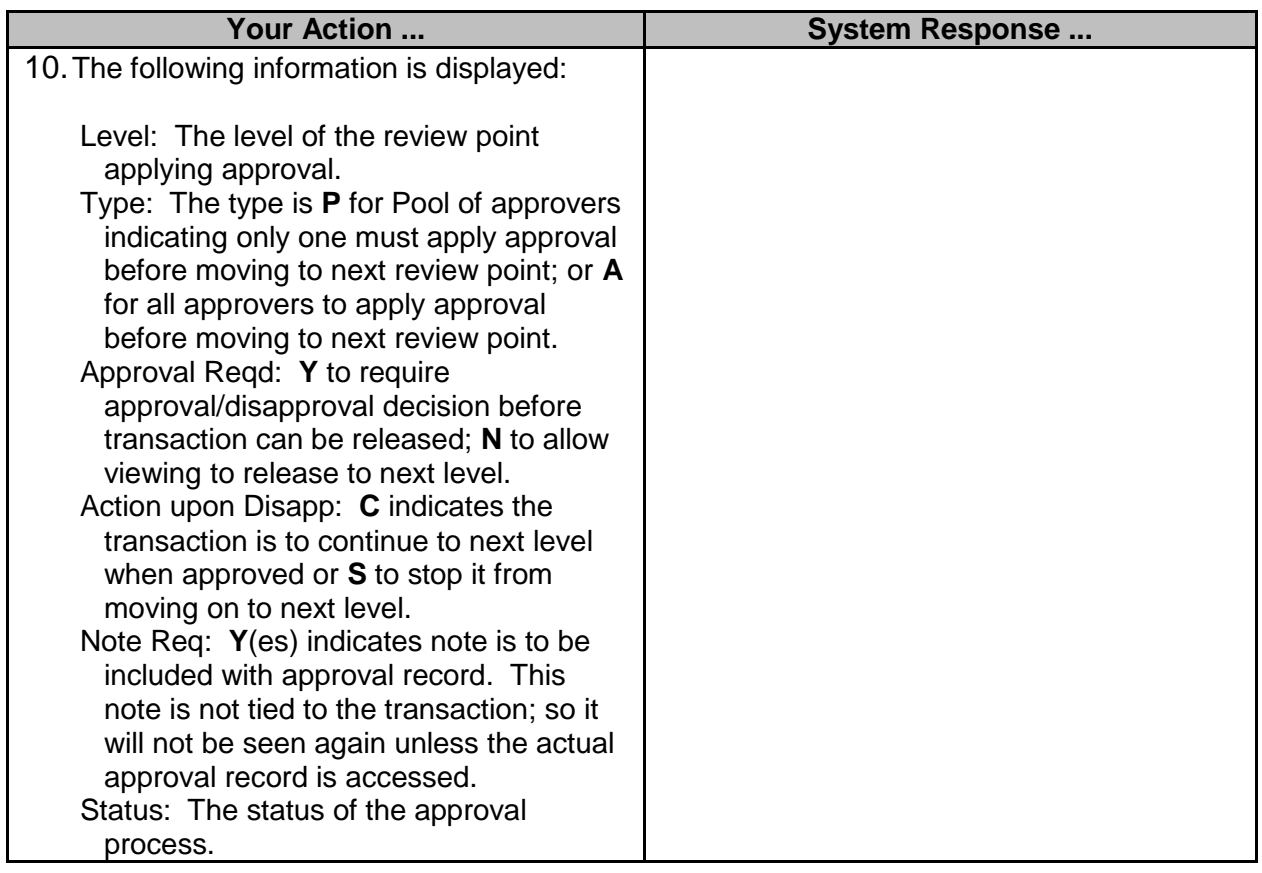

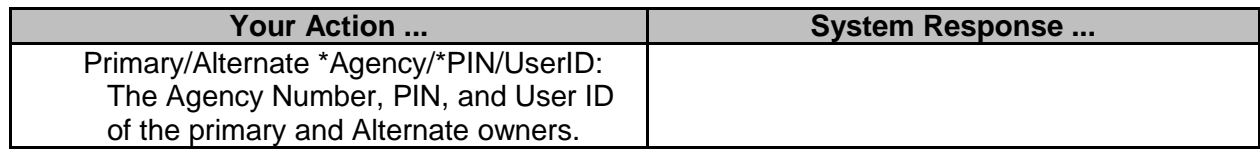